# **APLIKASI PEMBELAJARAN MAKHORIJUL HURUF BERBASIS MULTIMEDIA PADA SD TAHFIZH QUR'AN HOMESCHOOLING AS-SUNNAH**

#### **Reza Andrea1) , Adlan Ghunawan2)**

<sup>1</sup>Teknik Informatika, STMIK Widya Cipta Dharma <sup>2</sup>Manajemen Informatika, STMIK Widya Cipta Dharma 1,2 Jl. Muhammad Yamin No.25, Samarinda, 75123 E-mail: reza@bibirdesign@gmail.com<sup>1</sup>, AdlanGhun@gmail.com<sup>2)</sup>

## **ABSTRAK**

Multimedia sepertinya sudah menjadi sebuah kebutuhan bagi sebuah organisasi, Instansi perusahaan komersil dan lain sebagainya. Metode pembelajaran makhorijul huruf banyak diberikan dengan cara penyampaian secara langsung oleh pemateri dengan bantuan berupa buku-buku yang berisi tentang pengenalan dan pembelajaran makhorijul huruf yang sudah tersusun. Penelitian ini bertujuan menghasilkan aplikasi Makhorijul Huruf secara interaktif yang berbasis Multimedia, yang memuat materi Makhorijul Huruf disertai contoh pelafalan makhoj huruf yang benar dilengkapi dengan contoh tulisan, dan suara penjelasan.

Dalam perancangan ini penulis menggunakan beberapa *software* diantaranya yaitu *SwishMax4* dan *Adobe Photoshop CS5*. Adapun alat bantu pengembangan sistem yaitu menggunakan Use case *Diagram*, *Activity Diagram*, *decision*, dan *Sequence Diagram* yang menggambarkan kelakuan objek pada *use case* dengan mendiskripsikan waktu hidup objek dan pesan yang dikirimkan dan diterima antar objek.

Hasil kesimpulan dari *beta testing* secara umum 62.5% dari 10 responden mengatakan aplikasi ini Baik Sekali, 25% dari 10 responden menyatakan Baik dan 12.5% dari 10 responden menyatakan cukup baik. Menunjukan aplikasi Makhorijul Huruf ini baik sekali, baik desain dan visual aplikasi Makhorijul Huruf serta mudah digunakan. dan dapat mempermudah pengajar dalam memberikan materi pengenalan makhorijul huruf kepada para siswa khususnya anak SD.

## *Kata Kunci : Aplikasi Pembelajaran, Makhorijul Huruf, Multimedia, Swish Max4*

#### **1. PENDAHULUAN**

Sarana belajar dan sumber belajar yang sangat banyak akan mempercepat pengetahuan umat tentang islam. Perkembangan pengetahuan dan teknologi informasi saat ini sangat menjanjikan bagi anak-anak untuk belajar. anak yang kreatif dan terampil, ia akan cepat mahir untuk memahami materi pembelajaran. Di lembaga pendidikan saat ini harus tersedia sarana belajar dan sumber belajar yang dapat membangkitkan anak untuk belajar. Sarana pembelajaran menjadi unsur yang penting dalam proses belajar-mengajar.

Metode pembelajaran makhorijul huruf banyak diberikan dengan cara penyampaian secara langsung oleh pemateri dengan bantuan berupa buku-buku yang berisi tentang pengenalan dan pembelajaran makhorijul huruf yang sudah tersusun berdasarkan tingkatan kemampuan. Hal ini memiliki beberapa keterbatasan melihat dari perkembangan teknologi dan tingkat kesibukan dari setiap orang serta jumlah pemateri yang tersedia dari suatu tempat, adapun alasan yang lain adalah termasuk dengan rasa malas apabila membuka buku sedangkan aplikasi pembelajaran ini membantu mepermudah anak untuk belajar.

Berdasarkan latar belakang di atas, maka perumusan masalah yang diambil adalah "Bagaimana merancang Aplikasi pembelajaran makhorijul huruf berbasis Multimedia pada SD Tahfizh Qur'an Homeschooling As-Sunnah", berdasarkan latar belakang diatas maka tujuan dari penelitian ini adalah dengan adanya aplikasi pembelajaran makhorijul huruf berbasis Multimedia ini umat islam yang belum bisa membaca Al quran dapat lebih efektif dan efisien belajar tanpa terikat waktu, aplikasi juga dilengkapi dengan suara sehingga dapat mengurangi tingkat kesalahan pada pelafalan huruf-hurufnya.

#### **2. RUANG LINGKUP PENELITIAN** Permasalahan difokuskan pada :

1. Aplikasi Pembelajaran terdiri dari :

1) Huruf

- 2) Makhroj Penyebutan
- 3) Sifat Huruf
- 4) *Output* berupa tampilan pengenalan makhorijul huruf, diiringi dengan suara dan suara alam pada background
- 2. Sasaran utama dari aplikasi pembelajaran makhorijul huruf ini adalah anak-anak pada usia 12 tahun ke atas.

## **3. BAHAN DAN METODE**

Bahan-bahan yang digunakan dalam pembuatan Aplikasi Pembelajaran Makhorijul Huruf ini antara lain :

#### **3.1 Media pembelajaran**

Menurut Warsita (2008), Media pembelajaran adalah usaha-usaha yang terencana dalam memanipulasi sumber-sumber belajar. Dalam pembelajaran terjadi peroses interaksi antara peserta didik pada suatu lingkungan belajar agar dapat belajar dengan baik.

Menurut Munir (2008), pembelajaran merupakan peroses pencarian ilmu pengetahuan secara aktif atau peroses perumusan ilmu, bukan peroses pengungkapan ilmu semata.

### **3.2 SwishMax4**

SwishMax merupakan sebuah program yang digunakan untuk membuat dan membangun sebuah animasi, *movie* atau film, *banner*, iklan, *button* navigasi atau presentasi, baik di dalam sebuah homeplage maupun berdiri sendiri. Swishmax merupakan program yang bersifat *userfriendly* dan banyak menarik kaum *flasher* dan *web developer*, karena Swishmax memiliki *feature* yang cukup lengkap untuk menghasilkan animasi yang menarik, baik animasi teks, *image*, grafik, suara, atau gabungan dari seluruh unsur media (Wisah, Ayu Ratih dan Gunawan, Hendra, 2010).

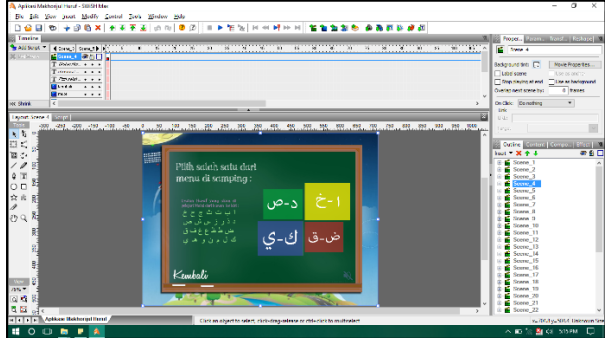

**Gambar 1. Tampilan Kerja Swishmax4**

#### **3.3 Adobe Photoshop CS5**

*Adobe Photoshop CS* adalah salah satu software canggih yang dapat anda gunakan untuk pembuatan, penyuntingan, dan manipulasi tampilan, dan sebagainya dari sebuah gambar atau foto. Hasil program *Adobe Photoshop CS* merupakan sebuah gambar image yang didalam program komputer grafis terdiri dari dua kategori, yaitu image bitmap dan vector. (madcoms, 2005).

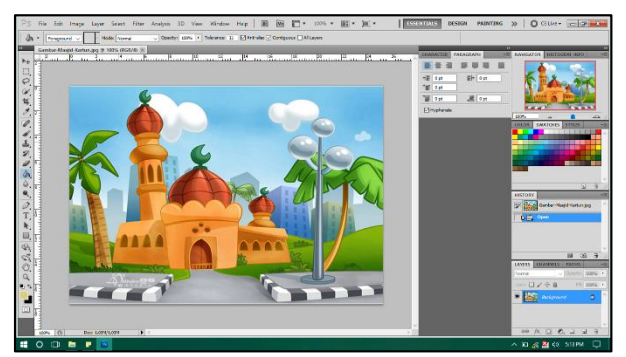

**Gambar 2. Tampilan Kerja Adobe Photoshop**

## **4. RANCANGAN APLIKASI**

Konsep Sistem Menggunakan *Unified Modeling Language*

Berikut adalah perancangan aplikasi UML yang menggunakan *Use Case Diagram, Activity Diagram* dan *Sequence Diagram* :

1. *Use Case Diagram* Aplikasi Pembelajaran Makhorijul Huruf

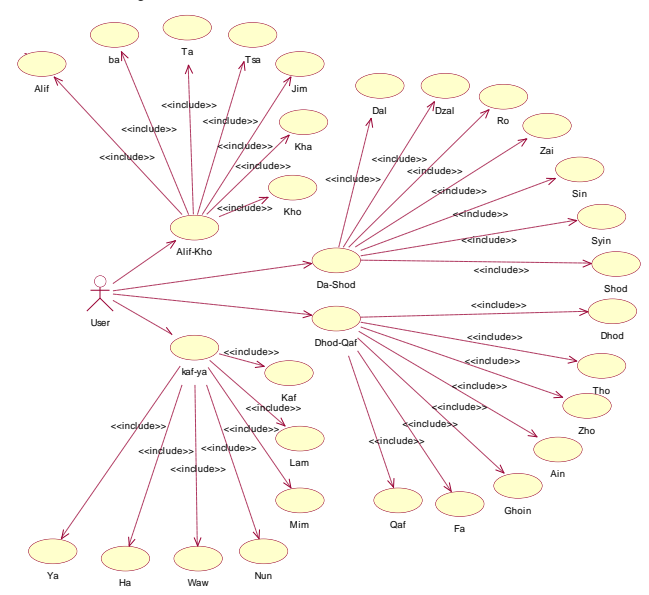

## **Gambar 3.** *Use Case Diagram* **Aplikasi Pembelajaran Makhorijul Huruf**

Pada gambar 3. diatas dapat dilihat bahwa pemain yaitu sebagai *user* dapat melakukan beberapa aksi sebelum memulai pembelajaran. Dalam tampilan "*Menu Utama*" pemain dapat memilih salah satu dari 3 tombol yang telah disediakan *Petunjuk, Mulai Belajar* dan *Keluar*, jika pemain memilih *Mulai Belajar* maka akan tampil 4 menu pilihan *Alif-Kho*, *Dal-Shod*, *Dhod-Qaf*, dan *Kaf-Ya*, pemain meng-klik salah satunya akan tampil 7 menu huruf didalamnya yang jika meng-klik salah satu akan tampil huruf beserta penjelasanya tertulis dan melalui suara.

1. *Activity Diagram Activity Diagram* Pembelajaran Makhorijul Huruf

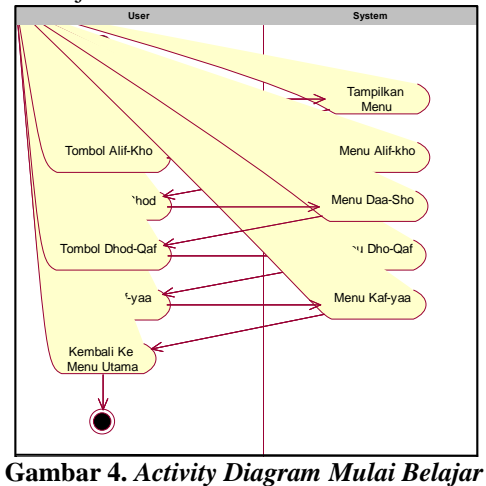

Pada gambar 4. dijelaskan alur aktifitas yang terjadi disaat pemain memilih Menu pilihan pada menu tersebut pemain akan memilih apakah ingin mempelajari *Alif-Kho*, *Dal-Shod*, *Dhod-Qaf*, dan *Kaf-Ya*. Jika sudah memilih berarti materi sudah siap di pelajari.

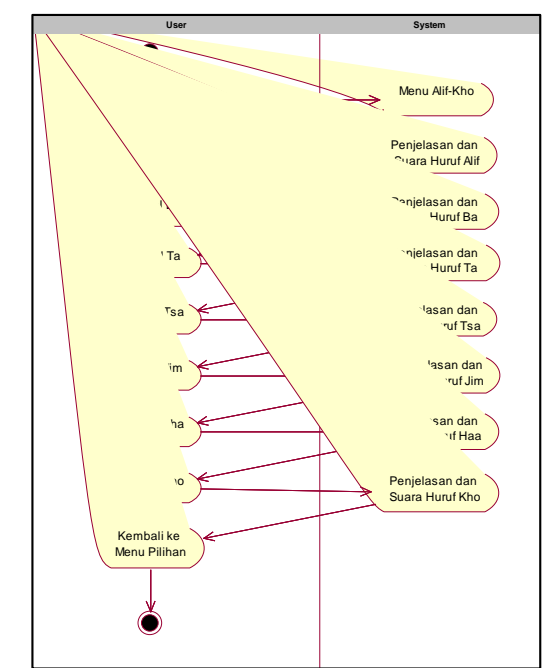

**Gambar 5.** *Activity Diagram* **Pembelajaran** *Alif-Kho*

Pada gambar 5. dijelaskan alur aktifitas yang terjadi disaat pemain memilih Menu pilihan pada menu tersebut pemain akan dapat memilih salah satu huruf dari mengklik Alif sapai dengan kho.

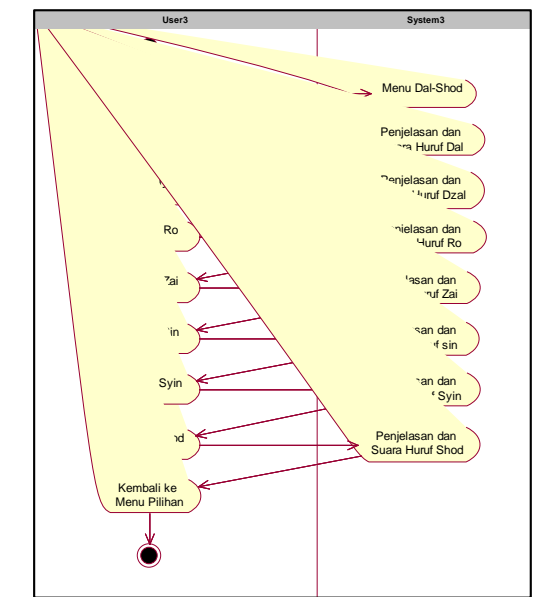

**Gambar 6.** *Activity Diagram* **Pembelajaran** *Dal-Shod*

Pada gambar 6. dijelaskan alur aktifitas yang terjadi disaat pemain memilih Menu pilihan pada menu tersebut pemain akan dapat memilih salah satu huruf dari Dal sampai dengan Shod.

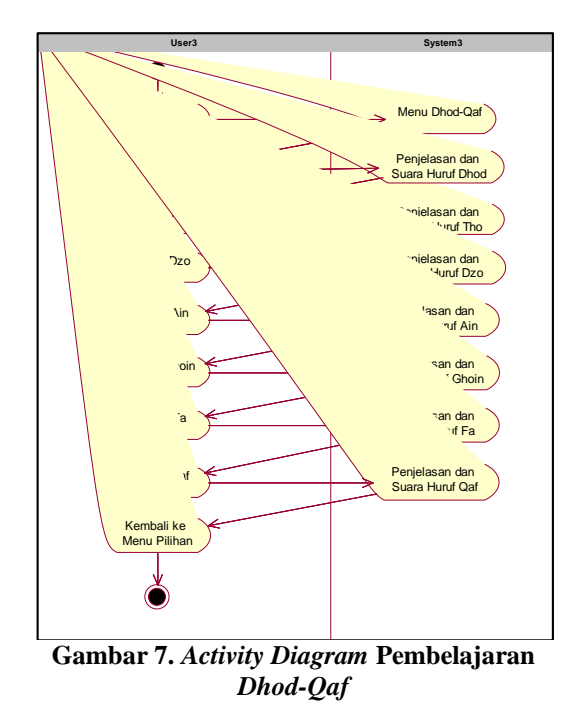

Pada gambar 7. dijelaskan alur aktifitas yang terjadi disaat pemain memilih Menu pilihan pada menu tersebut pemain akan dapat memilih salah satu huruf dari Dhod sampai dengan Qaf.

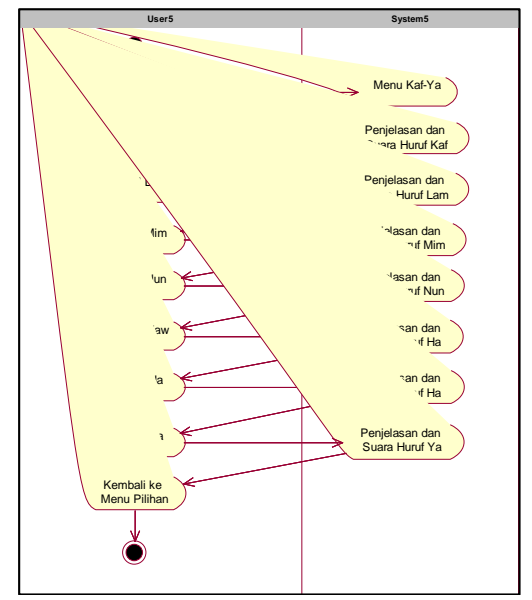

**Gambar 8.** *Activity Diagram* **Pembelajaran** *Kaf-Ya*

Pada gambar 8. dijelaskan alur aktifitas yang terjadi disaat pemain memilih Menu pilihan pada menu tersebut pemain akan dapat memilih salah satu huruf dari Kaf sampai dengan ya.

2. *Sequence Diagram* Pembelajaran Makhorijul Huruf

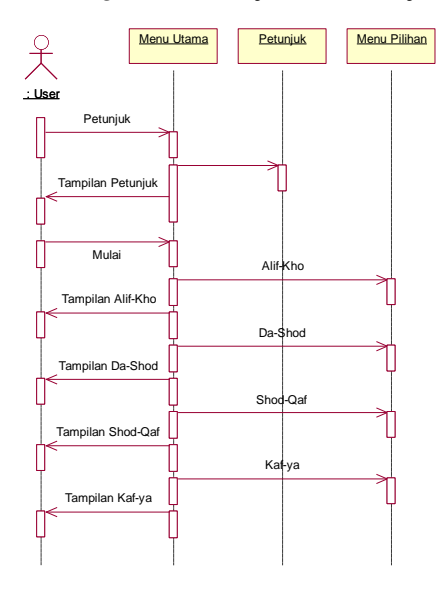

**Gambar 9.** *Sequence Diagram* **Pembelajaran Makhorijul Huruf**

Gambar 9. menunjukkan proses yang terjadi antara pemain dengan sistem, dimana sistem akan memilih setiap proses pembelajaran agar pembelajaran dapat berjalan sesuai dengan semestinya. Dari user memilih menu utama, jika memilih *Alif-Kho*. Maka akan tampil Alif,sampai dengan Kho. Dan akan menampilkan ke user tampilan Alif, samapi dengan Kho.

Ketika user memilih *Dal-Shod*. Dan akan tampil informasi Dal sampai Shod dan menampilkan informasinya ke *user*. Ketika *user* memilih *Dhod-Qaf*,

maka *user* mengklik *Dhod-Qaf* menampilkan informasinya ke user. Ketika *user* memilih *Kaf-Ya*, maka kepada *user* akan tampil informasi dari *Kaf-Ya*.

## **5. IMPLEMENTASI**

Implementasi merupakan tahapan pelaksanaan dari tahap perancangan dimana rancangan yang ada dibuat menjadi sebuah sistem yang nyata dan biasa digunakan.

#### 1. *Scene* Tampilan Awal

Pada tampilan awal (lihat pada gambar 10. halaman berikutnya) adalah tampilan "*Menu Utama*" yang terdapat animasi dan 3 tombol *"Petunjuk, Mulai Belajar dan Keluar "* sebagai pilihan pertama sebelum pemain mulai belajar, pemain membaca petunjuk pada tombol petunjuk kemudian untuk mulai belajar maka pemain akan masuk ke menu pilihan meng-klik mulai belajar, pada Menu Pilihan (lihat pada gambar 11.) akan terdapat 4 tombol pilihan pembelajaran yang terdiri dari *menu Alif-Kho, menu Dal-Shod, menu Dhod-Qaf* dan *menu Dhod-Qaf,* adalah urutan yang pemain akan pelajari dalam aplikasi pembelajaran ini.

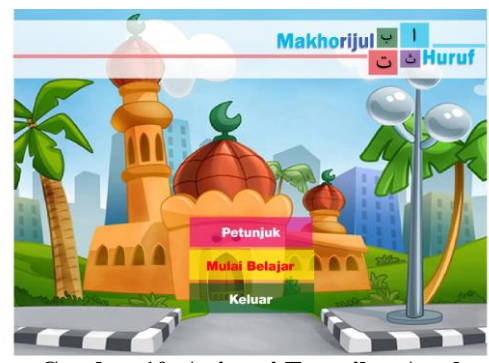

**Gambar 10. Animasi Tampilan Awal**

*2. Scene* Tampilan Menu Pilihan

Pada Menu Pilihan (lihat pada gambar 11.) akan terdapat 4 pilihan pembelajaran yang terdiri dari *menu Alif-Kho, menu Dal-Shod, menu Dhod-Qaf* dan *menu Kaf-Yaa* dan tombol kembali ke menu utama. Pada *Scene* akan terdengar suara alam pada *background*.

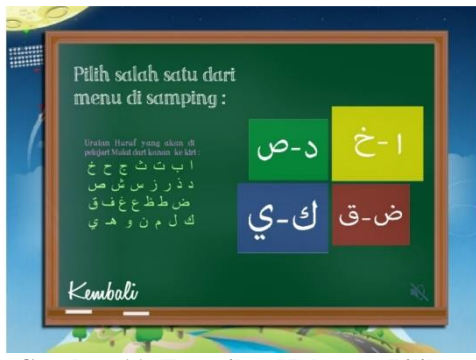

**Gambar 11. Tampilan Halaman Pilihan**

3. *Scene* Tampilan Menu Pembelajaran *Alif-Kho* Pada tampilan menu pembelajaran *Alif-Kho* (lihat pada gambar 12.) ini menampilkan 7 tombol huruf hijaiyah, tombol kembali ke menu pilihan dan tombol selanjutnya ke menu *Dal-Shod*.

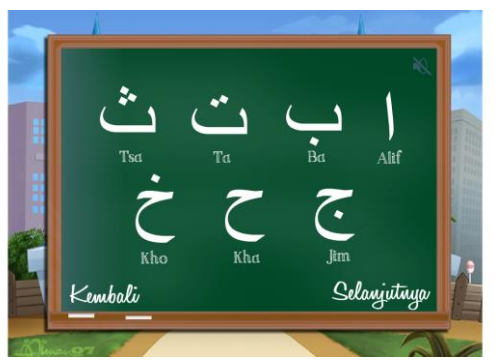

**Gambar 12. Tampilan Menu pembelajaran** *Alif-Kho*

4. *Scene* Tampilan Menu Pembelajaran *Dal-Shod*

Pada tampilan menu pembelajaran *Dal-Shod* (lihat pada gambar 13.) ini menampilkan 7 tombol huruf hijaiyah, tombol kembali ke menu pilihan dan tombol selanjutnya ke menu *Dhod-Qaf*.

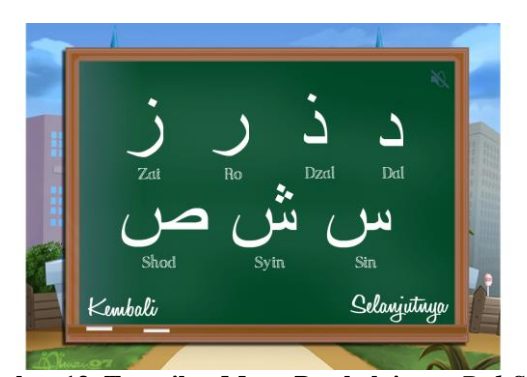

**Gambar 13. Tampilan Menu Pembelajaran** *Dal-Shod*

5. *Scene* Tampilan Menu Pembelajaran *Dhod-Qaf*

Pada tampilan menu pembelajaran *Dhod-Qaf* (lihat pada gambar 14.) ini menampilkan 7 tombol huruf hijaiyah, tombol kembali ke menu pilihan dan tombol selanjutnya ke menu *Kaf-Ya*.

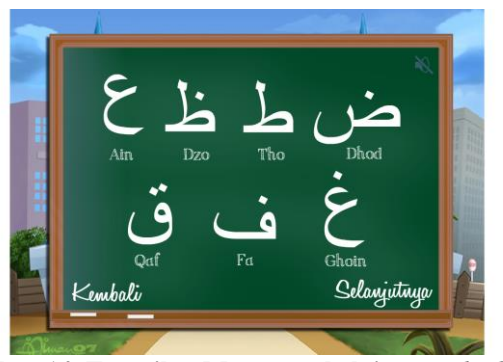

**Gambar 14. Tampilan Menu pembelajaran** *Dhod-Qaf*

## 6. *Scene* Tampilan Menu Pembelajaran *Kaf-Ya*

Pada tampilan menu pembelajaran *Kaf-Ya* (lihat pada gambar 15.) ini menampilkan 7 tombol huruf hijaiyah dan tombol kembali ke menu pilihan.

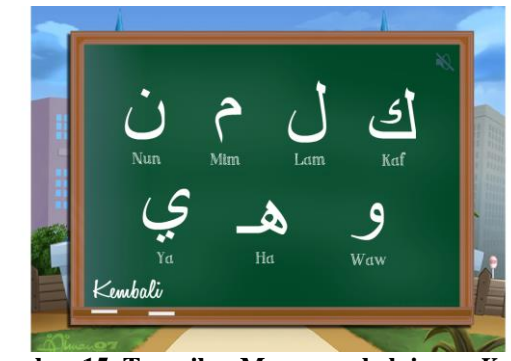

**Gambar 15. Tampilan Menu pembelajaran** *Kaf-Ya*

7. *Scene* Pada Salah Satu Huruf

Pada tampilan huruf hijaiyah (lihat pada gambar 16.) ini menampilkan huruf hijaiyah, penjelasan, gambar penyebutan pada mulut/tenggorokan, tombol next, tombol play, tombol stop, tombol back, dan tombol kembali ke menu sebelumnya.

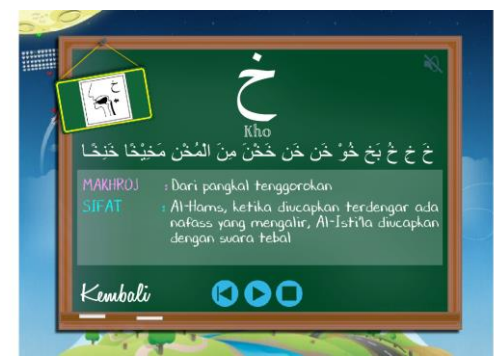

**Gambar 16. Tampilan Pada Huruf**

# **6. KESIMPULAN**

Berdasarkan uraian dari masing-masing bab dan hasil pembahasan maka dapat disimpulkan bahwa pembuatan Aplikasi Makhorijul Huruf Berbasis Multimedia pada SD Tahfizh Qur'an Homeschooling As-Sunnah sebagai berikut :

- 1. Membangun aplikasi Pembelajaran Makhorijul Huruf Berbasis Multimedia pada SD Tahfizh Qur'an Homeschooling As-Sunnah, dengan menggunakan beberapa software yaitu *SwishMax4* sebuah program yang digunakan untuk membuat dan membangun sebuah animasi, *movie* atau film, *banner*, iklan, *button* navigasi atau presentasi, baik di dalam sebuah homeplage maupun berdiri sendiri. dan *Adobe Photoshop CS5* adalah alah satu *software*  canggih yang dapat anda gunakan untuk pembuatan, penyuntingan, dan manipulasi tampilan, dan sebagainya dari sebuah gambar atau foto. Metode pengembangan yang digunakan yaitu metode pengembangan multimedia yang diawali dengan *concept, design, Material Colleting, assembly, testing dan distribution*.
- 2. Dengan adanya aplikasi berbasis multimedia yang dapat memfasilitasi umat dalam mempelajari makhorijul huruf khususnya umat islam yang belum memiliki dasar pengetahuan cara membaca Al-Qur'an dan dapat mempermudah pengajar dalam

memberikan materi pengenalan makhorijul huruf kepada para siswa khususnya anak SD.

## **7. SARAN**

Berdasarkan hasil dari penelitian ini ada beberapa saran, yaitu sebagai berikut :

- 1. Aplikasi ini memerlukan bimbingan guru maupun dari orang tua untuk bisa mengarahkan.
- 2. Dengan adanya aplikasi multimedia diharapkan kepada teman – teman selanjutnya untuk dapat lebih mengembangkan aplikasi ini kearah lebih luas.
- 3. Diharapkan aplikasi multimedia yang dibuat ini agar dapat lebih dikembangkan dan lebih sempurna lagi pada materi pembelajaran selanjutnya.

#### **8. DAFTAR PUSTAKA**

- Aristo Hadi, Sutopo. 2003. *Pengembangan Multimedia*. Yogyakarta : PT Graha Ilmu
- Abuzaky. 2008. *Tuntunan Tahsin & Kaidah Tajwid.*  Semarang : Pustaka Zaky & Wimba
- Binanto, Iwan. 2010. *Multimedia Digital Dasar Teori + Pengembangan*. Yogyakarta : Penerbit ANDI.
- Fowler, Martin. 2005. *UML Distiled*. Yogyakarta : Andi.
- Hidayatullah, Taufiq. 2009. *5 Hari Menguasai Dan Lancer Kolaborasi Corel Draw X3 , Photoshop Cs6 Dan Nero Cover Designer*. Yogyakarta: Gaya Media.
- Madcom. 2005 *Adobe Photoshop*. Yogyakarta : Penerbit Andi.
- Munir. 2008. *Kurikulum Berbasis Teknologi Informasi DanKomunikasi*. Bandung : Alfabeta.
- Nugroho, A. 2005*. Dasar-Dasar UML*. Yogyakarta : Andi

Poerwadarminta. 2006. *Kamus Umum Bahasa Indonesia*. Jakarta : Balai Pustaka.

- Rumbaugh. 2006 *UML Unifed Modeling Leanguge*. Bandung : PT Graha Ilmu
- Suyanto. 2005. *Multimedia Alat Untuk Meningkatkan Keunggulan Bersaing*. Yogyakarta : Andi.